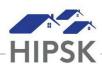

## PR3: Occupy a Bed for a Non-Consenting Client

Programs that use rooms and beds will occasionally need to occupy a bed in HIFIS for a client who is too young to consent (under 16 and accessing services solo), declines to sign the consent form, or is not able to consent on their own behalf at that time. Files for use in these situations have been precreated for each service provider using the following sequence: ANON1\_ServiceProvider; ANON2\_ServiceProvider, etc.

NOTE: The file Anonymous, Anonymous is system generated and is NOT used for this purpose.

Follow the instructions below to occupy a bed in HIFIS using an ANON file:

- 1. From the Front Desk menu, select Admissions.
- 2. Click the Add Book in button and complete the required field on the book in screen.
  - i. Client Name = Try adding ANON1. A pop-up box will appear if that file is already booked in to a bed. Try the next ANON file (ANON2, ANON3, ANON4) until you find an available file.

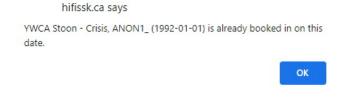

- ii. Reason for Service = Other
- iii. Referred from = Client/Self No Referral
- 3. Click the Next button to proceed as you normally would to book a client into a bed.
- 4. Record the File Number for the ANON file you used on the client's paper intake.
- 5. When the client leaves shelter, book the client out using the following for required fields:
  - i. Reason for Discharge = 'Other'
  - ii. Referred to = None No Referral

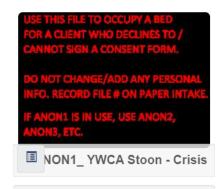

| Consent Status | Active                                    |
|----------------|-------------------------------------------|
| Client State   | Active                                    |
| Housing Status | Homeless                                  |
| File Number    | 0000000134                                |
| Current Stay   | YWCA Stoon -<br>Crisis - Rm 13 :<br>Bed 1 |
| Gender         | Undeclared /<br>Refused                   |
| Date of Birth  | 1992-01-01 ( <b>30</b> )                  |
| Family         | No                                        |